# <span id="page-0-3"></span>**Hilfe zu LSF Campusmanagementsystem**

**Inhalt**

```
Anleitung
Meine Funktionen.
       Studiumsverwaltung
               Kontaktdaten
               Immatrikulationsbescheinigung
        Prüfungsverwaltung
                  Prüfungsan- und -abmeldung
                  Info über angemeldete Prüfungen
               Notenspiegel
Veranstaltungen
       Vorlesungsverzeichnis
       Suche nach Veranstaltungen
       Studiengangpläne (Details)
        Studiengangpläne
       Stundenplan erstellen
       Veranstaltungen - tagesaktuell
       Heute geänderte Veranstaltungen
```
- [Räume und Gebäude](#page-3-2)
	- [Suche nach Räumen](#page-3-3)
- [Personen](#page-3-4)
	- **[Suche nach Personen](#page-3-5)**

Das LSF wird benötigt, um sich als StudentIn für das nächste Semester zurückzumelden, die Noten einzusehen und sich für Prüfungen an- bzw. abzumelden.

Des Weiteren können Vorlesungspläne, Räume und Personen eingesehen werden.

Außerdem können Immatrikulationsbescheinigungen als auch Erklärung für Bafög heruntergeladen werden.

## <span id="page-0-0"></span>Anleitung

Besuchen Sie die Webseite: [https://lsf.hft-stuttgart.de/.](https://lsf.hft-stuttgart.de/) Hier melden Sie sich mit Ihrem HFT-Zugangsdaten (HFT-Account) an

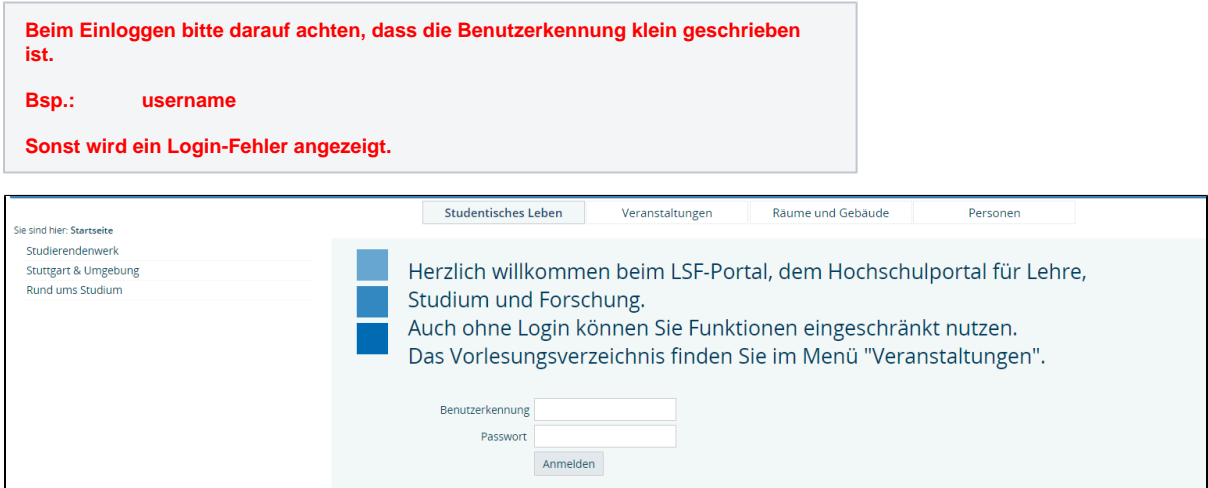

Nun stehen Ihnen viele Informationen zur Verfügung.

## <span id="page-0-1"></span>Meine Funktionen.

Auf der linken Seite finden Sie die Studiumsverwaltung und die Prüfungsverwaltung.

<span id="page-0-2"></span>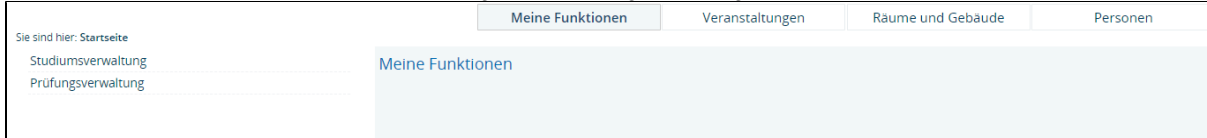

#### **Studiumsverwaltung**

Hier können Sie sich Ihre Studienbescheinigungen als PDF ausdrucken. Die erstellten Bescheinigungen sind verifizierbar. Die Webseite für die Verifizierung finden Sie auf den Bescheinigungen.

#### <span id="page-1-0"></span>**Kontaktdaten**

Unter [Kontaktdaten](https://lsf.hft-stuttgart.de/qisserver/rds?state=change&type=1&moduleParameter=studentKontaktMenu&nextdir=change&next=menu.vm&xml=menu&purge=y&subdir=qissos/kontakt&menuid=person&breadcrumb=qissos_kontakt_Menu_titel&breadCrumbSource=menu) können Sie Ihre Anschrift ändern, anpassen und einsehen.

#### <span id="page-1-1"></span>**Immatrikulationsbescheinigung**

[Studienbescheinigungen](https://lsf.hft-stuttgart.de/qisserver/rds?state=change&type=1&moduleParameter=studentReportsMenu&nextdir=change&next=menu.vm&xml=menu&purge=y&subdir=qissos/reports&menuid=qissosreportsPublish&breadcrumb=qissosreports&breadCrumbSource=menu) beinhaltet die Studienbescheinigung (Immatrikulationsbescheinigung), die Bescheinigung für das BAföG, Datenkontrollblatt sowie eine Studienbescheinigung in Englisch.

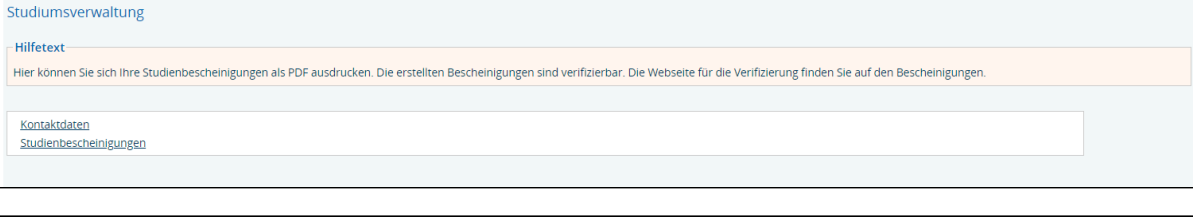

Studienbescheinigungen Hilfetext Hier können Sie sich ihre Studienbescheinigungen als PDF ausdrucken. Die erstellten Bescheinigungen sind verifizierbar. Die Webseite für die Verifizierung finden Sie auf den Bescheinigungen. Studienbescheinigung Bescheinigung nach § 9 BAföG Datenkontrollblatt Studienbescheinigung Englisch

#### <span id="page-1-2"></span>**Prüfungsverwaltung**

Beinhaltet die Prüfungsan- und -abmeldung, die Info über angemeldete Prüfungen sowie den aktuellen Notenspiegel.

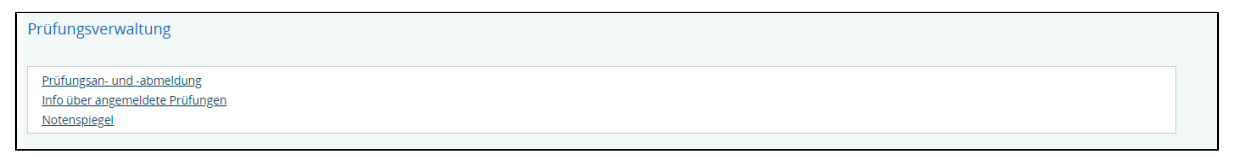

#### <span id="page-1-3"></span>**Prüfungsan- und -abmeldung**

<span id="page-1-4"></span>**Info über angemeldete Prüfungen**

#### <span id="page-1-5"></span>**Notenspiegel**

#### <span id="page-1-6"></span>Veranstaltungen

<span id="page-1-8"></span><span id="page-1-7"></span>Hier finden Sie:

- **[Vorlesungsverzeichnis](https://lsf.hft-stuttgart.de/qisserver/rds?state=wtree&search=1&category=veranstaltung.browse&navigationPosition=lectures%2Clectureindex&breadcrumb=lectureindex&topitem=lectures&subitem=lectureindex)**
- **[Suche nach Veranstaltungen](https://lsf.hft-stuttgart.de/qisserver/rds?state=change&type=5&moduleParameter=veranstaltungSearch&nextdir=change&next=search.vm&subdir=veranstaltung&_form=display&function=search&clean=y&category=veranstaltung.search&navigationPosition=lectures%2CsearchLectures&breadcrumb=searchLectures&topitem=lectures&subitem=searchLectures)**

#### <span id="page-2-0"></span>**[Studiengangpläne \(Details\)](https://lsf.hft-stuttgart.de/qisserver/rds?state=change&type=5&moduleParameter=abstgvSearch&nextdir=change&next=search.vm&subdir=stg&clean=y&category=curricula.search&navigationPosition=lectures%2Ccurriculaschedules&breadcrumb=curriculaschedules&topitem=lectures&subitem=curriculaschedules)**

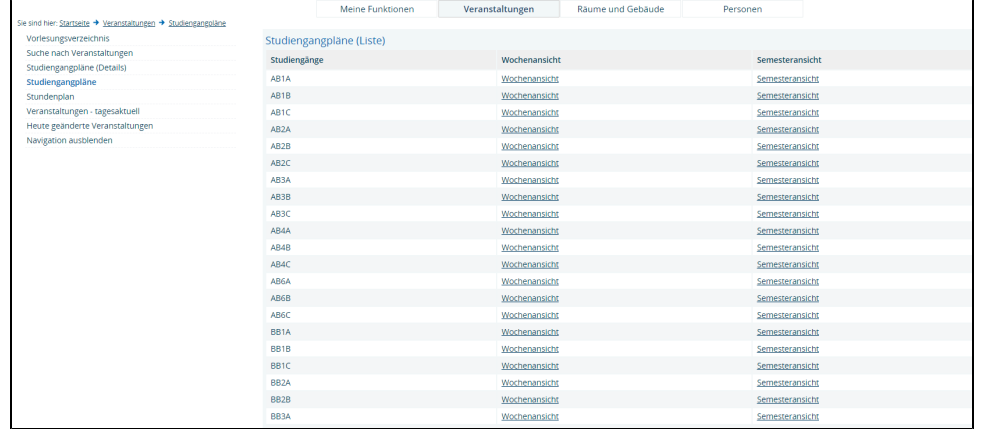

#### **[Studiengangpläne](https://lsf.hft-stuttgart.de/qisserver/rds?state=verpublish&publishContainer=stgPlanList&navigationPosition=lectures%2CcurriculaschedulesList&breadcrumb=curriculaschedules&topitem=lectures&subitem=curriculaschedulesList)**

<span id="page-2-2"></span><span id="page-2-1"></span>Alle Studiengangpläne können abgerufen werden.

#### **[Stundenplan](https://lsf.hft-stuttgart.de/qisserver/rds?state=wplan&act=show&show=plan&P.subc=plan&category=timetable.browse&navigationPosition=lectures%2CscheduleLectures&breadcrumb=schedule&topitem=lectures&subitem=scheduleLectures) erstellen**

Es kann ein Stundenplan selbst erstellt werden, nur mit den Veranstaltungen, die Sie besuchen möchten.

Dafür wählen Sie in [Studiengangpläne \(Details\)](https://lsf.hft-stuttgart.de/qisserver/rds?state=change&type=5&moduleParameter=abstgvSearch&nextdir=change&next=search.vm&subdir=stg&clean=y&category=curricula.search&navigationPosition=lectures%2Ccurriculaschedules&breadcrumb=curriculaschedules&topitem=lectures&subitem=curriculaschedules) Ihren Studiengang aus und wählen die passenden Veranstaltungen.

Für die Auswahl müssen Sie den Haken in vormerken aktivieren und oben auf vormerken Veranstaltung klicken.

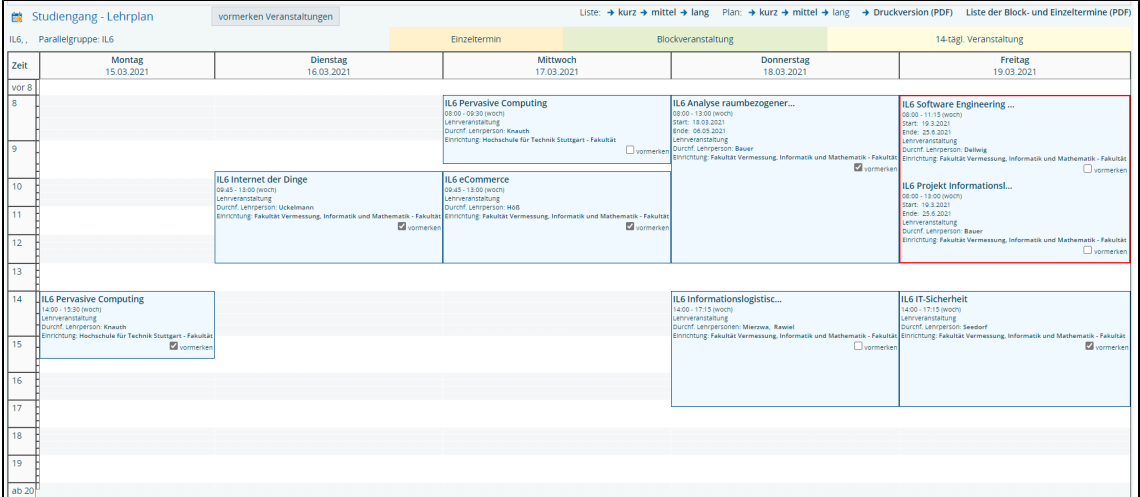

Es werden nur die Veranstaltungen angezeigt, die Sie vorgemerkt haben.

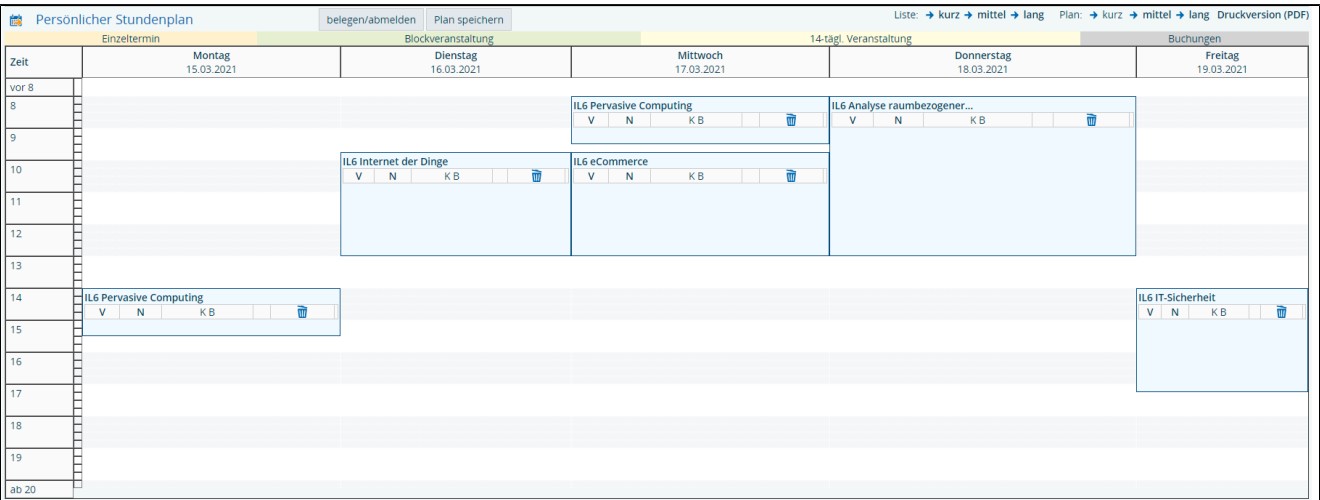

Den fertigen Stundenplan können Sie exportieren und in Ihren Kalender auf dem Smartphone oder Laptop importieren. (rechts neben der Druckversion)

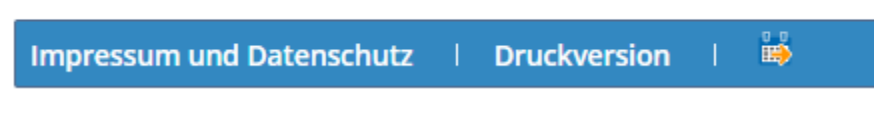

- **[Veranstaltungen tagesaktuell](https://lsf.hft-stuttgart.de/qisserver/rds?state=currentLectures&type=0&next=CurrentLectures.vm&nextdir=ressourcenManager&navigationPosition=lectures%2CcurrentLectures&breadcrumb=currentLectures&topitem=lectures&subitem=currentLectures&asi=5WluSEkvJlwx5hMGoGZW)**
- **[Heute geänderte Veranstaltungen](https://lsf.hft-stuttgart.de/qisserver/rds?state=currentLectures&type=1&next=CurrentLectures.vm&nextdir=ressourcenManager&navigationPosition=lectures%2CcanceledLectures&breadcrumb=canceledLectures&topitem=lectures&subitem=canceledLectures&asi=5WluSEkvJlwx5hMGoGZW)**

### <span id="page-3-2"></span><span id="page-3-1"></span><span id="page-3-0"></span>Räume und Gebäude

Im Bereich Räume und Gebäude können Sie sich Informieren welcher Raum gerade besetzt ist und Räume explizit suchen.

#### <span id="page-3-3"></span>**Suche nach Räumen**

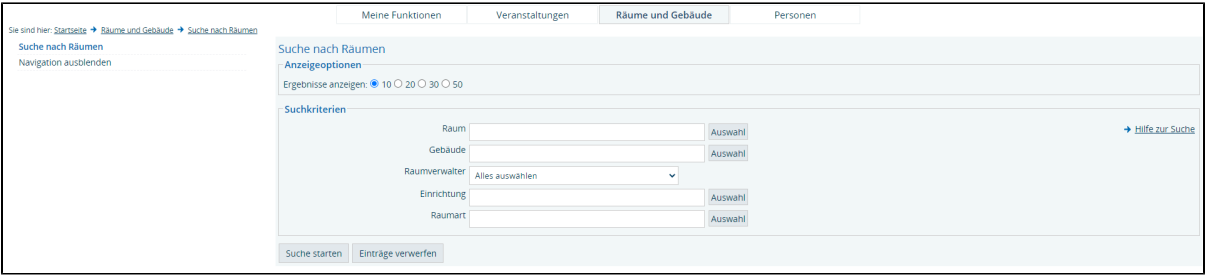

#### <span id="page-3-4"></span>Personen

Im Bereich Personen können Sie nach Professoren, Mitarbeitern suchen. Sie erhalten die Informationen zu den Personen sowie den Raum.

#### <span id="page-3-5"></span>**Suche nach Personen**

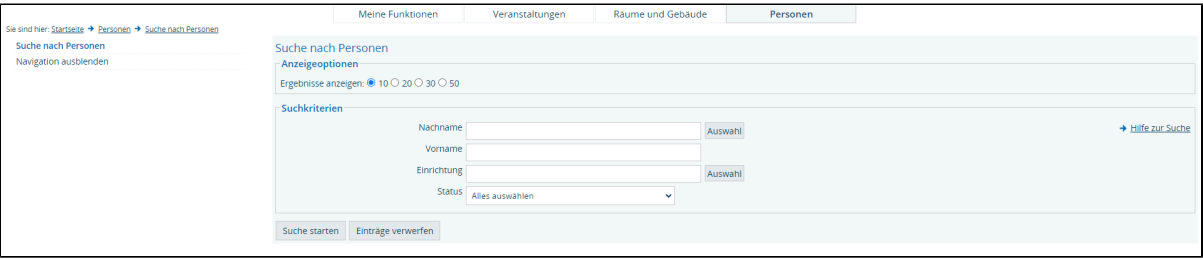

Verwandte Artikel

- [Einstiegshilfen des Informationszentrums fuer Erstsemester Deutsch](https://wiki.hft-stuttgart.de/display/DFST/Einstiegshilfen+des+Informationszentrums+fuer+Erstsemester+-+Deutsch)
- [Easy entry of the Information Center for first semester students English](https://wiki.hft-stuttgart.de/display/DFST/Easy+entry+of+the+Information+Center+for+first+semester+students+-+English)
- [Need-to-know for freshmen](https://wiki.hft-stuttgart.de/display/DFST/Need-to-know+for+freshmen)
- [Hilfe zu LSF Campusmanagementsystem](#page-0-3)